## **Com identificar documents pendents de signatura?**

Quan un dels càrrecs que validen o signen documents cessa en les seves funcions públiques, cal comprovar que la seva safata de signatura no té documents pendents d'aprovar.

Per fer aquesta consulta, cal que el vostre usuari disposi del rol "Administrador" al Gestor d'expedients de la vostra organització.

Seguiu els següents passos per localitzar els documents pendents de signatura:

1. Seleccioneu l'opció Arxiu / Documents / Cercar documents

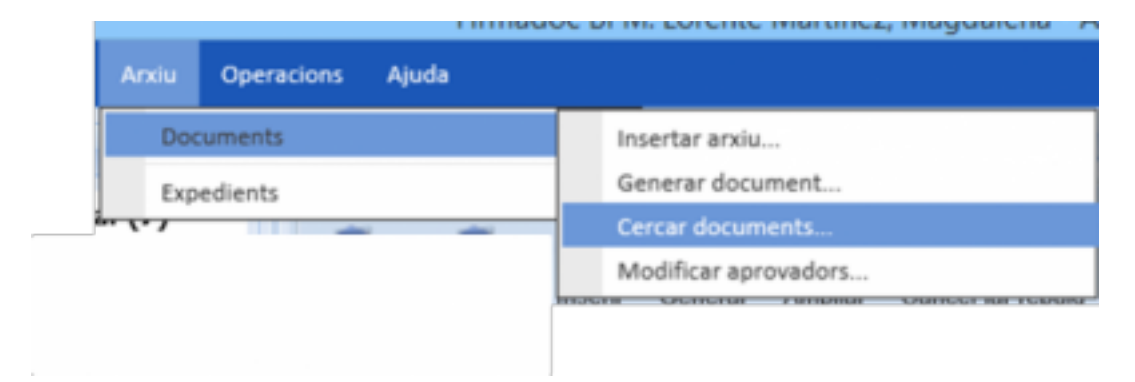

2. A la pantalla de consulta, seleccioneu la pestanya Signatures i seleccioneu els següents criteris:

Situació: en cua

Càrrec: [seleccioneu el càrrec que esteu validant que té la bústia buida]

Feu clic a "Cercar" i obtindreu els documents que un càrrec determinat encara té pendents de signar.

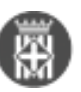

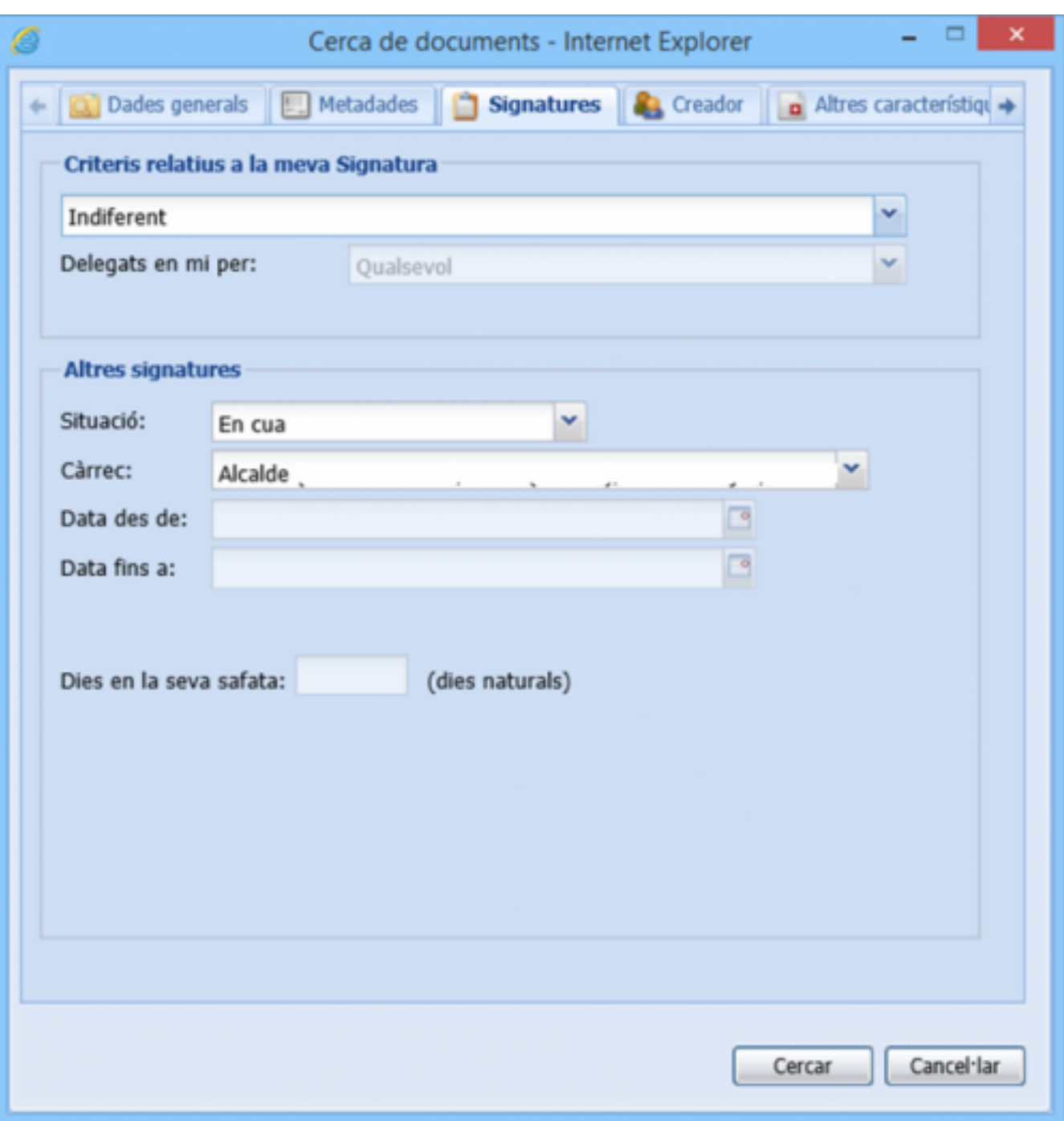

Si voleu desar aquesta Cerca per tal de tenir-la sempre a l'abast i anar fent seguiment d'aquests documents:

1. Feu clic amb el botó dret del ratolí sobre la opció "Documents trobats"

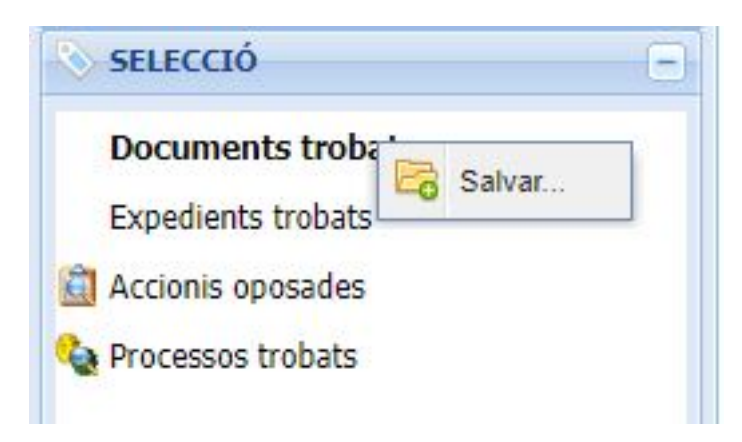

## 2. Feu clic sobre la opció emergent "Salvar", especifiqueu un nom per la cerca i feu "Crear"

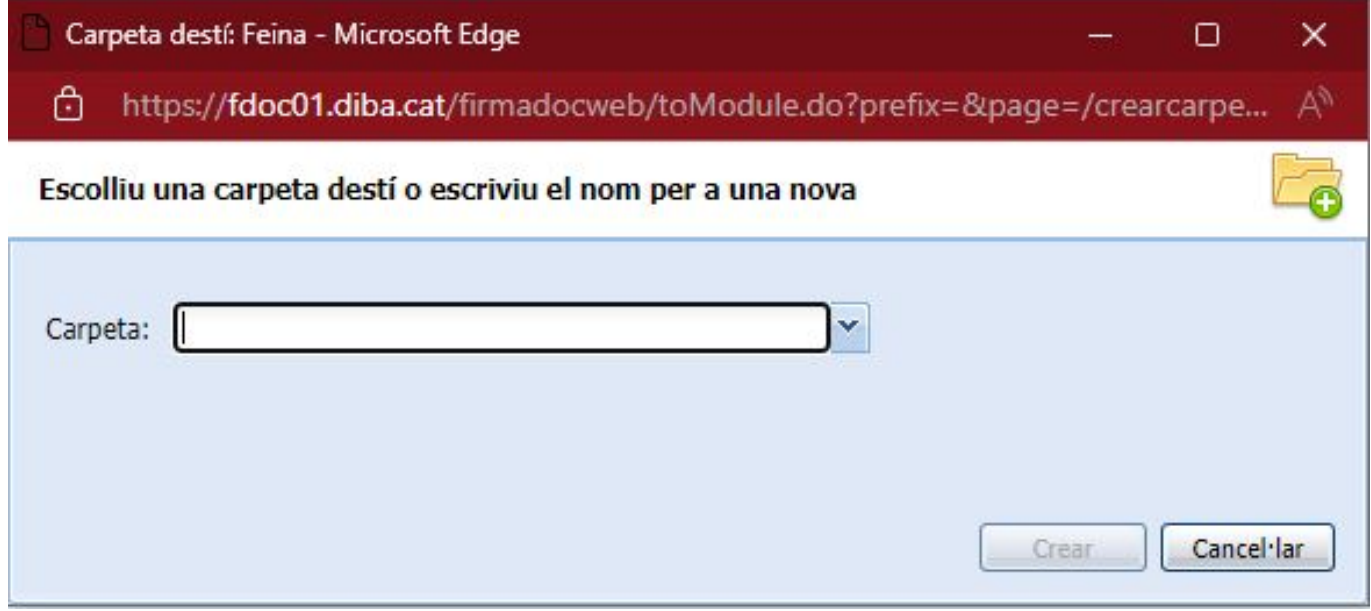

3. La cerca us quedarà desada i sempre disponible a la vostra safata de Historial > Meves recerques documents

Recordeu que si un document ha iniciat un circuit de signatura, un cop s'ha produït la primera signatura, el document no es pot modificar ni eliminar. Només es pot anul·lar.

Un document que s'ha posat en circuit de signatura però sobre el que no s'ha fet cap validació ni cap signatura, sí que es pot modificar tant el document com el circuit. **Categories:** Preguntes més freqüents

**URL d'origen:** <https://setdiba.diba.cat/wiki/com-identificar-documents-pendents-de-signatura>